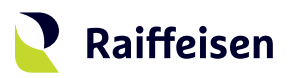

## **Activation guide LuxTrust Mobile**

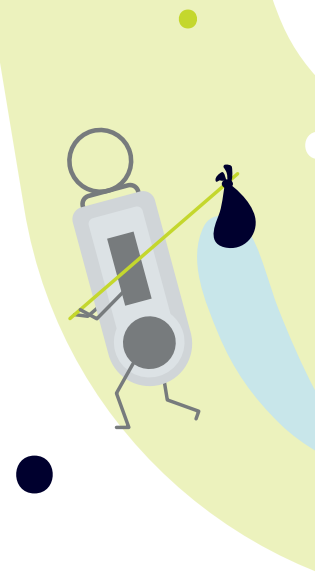

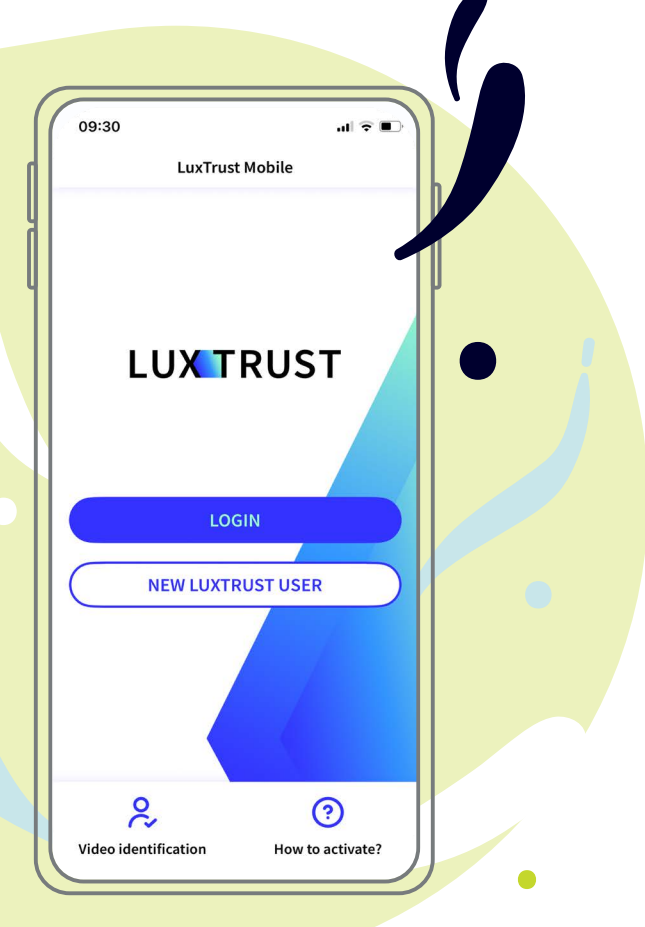

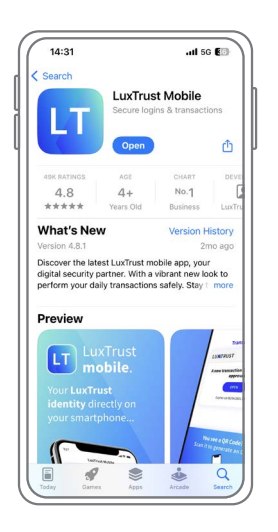

**Download the LuxTrust Mobile app** on the App Store or Google Play **typing "LuxTrust Mobile"** in the search bar.

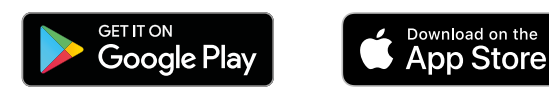

**There are two ways to activate LuxTrust Mobile.** According to your situation, please refer to the chapter that is relevant to you. If …

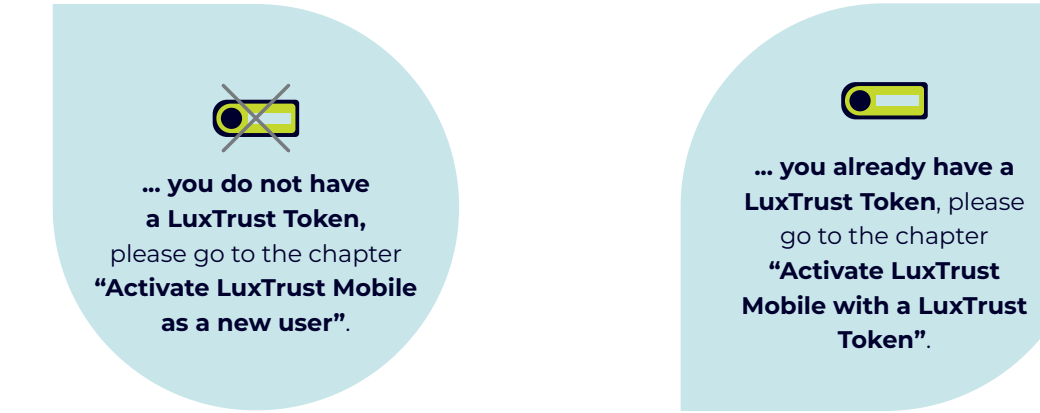

## <span id="page-1-0"></span>**Activate LuxTrust Mobile as a new user**

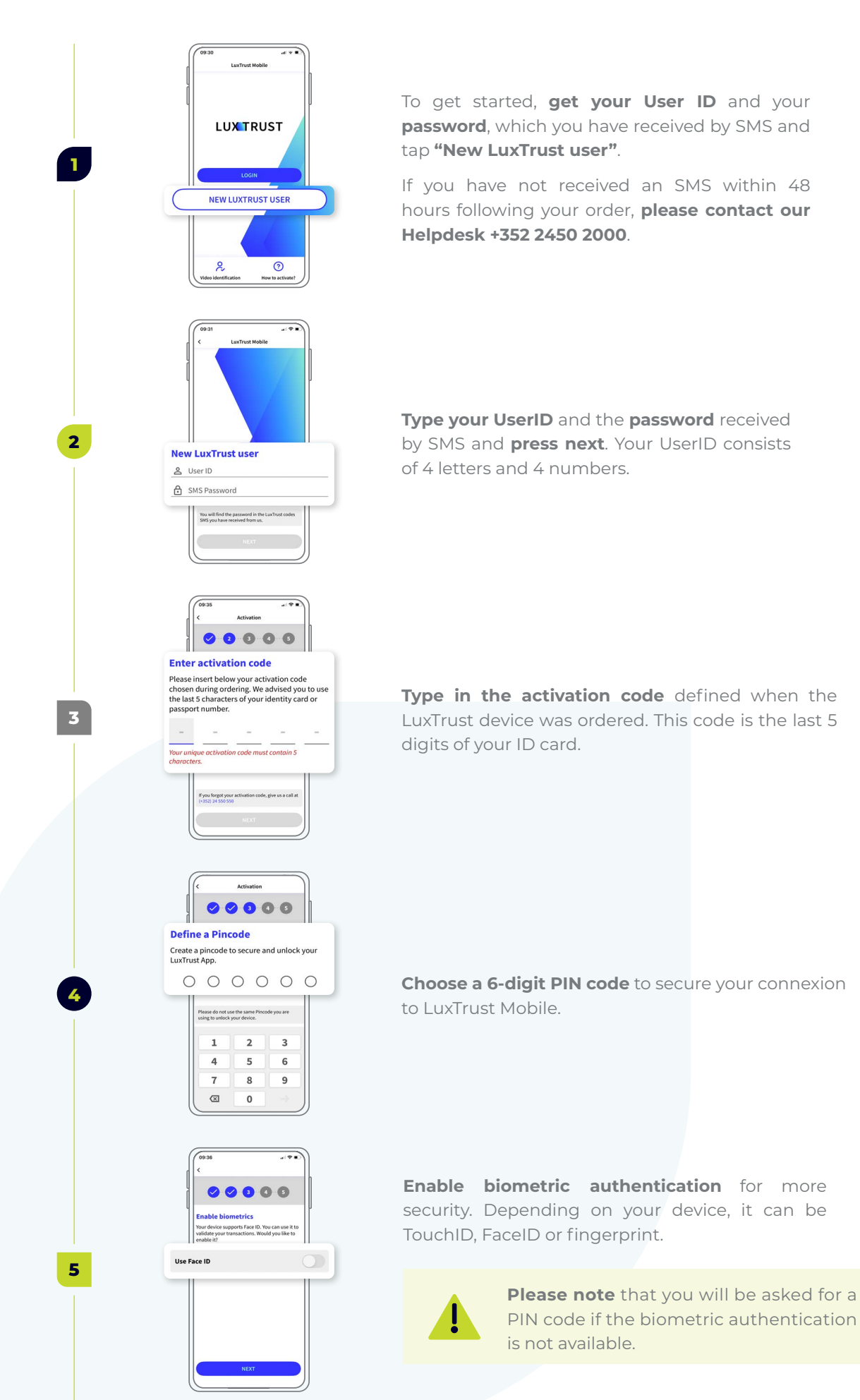

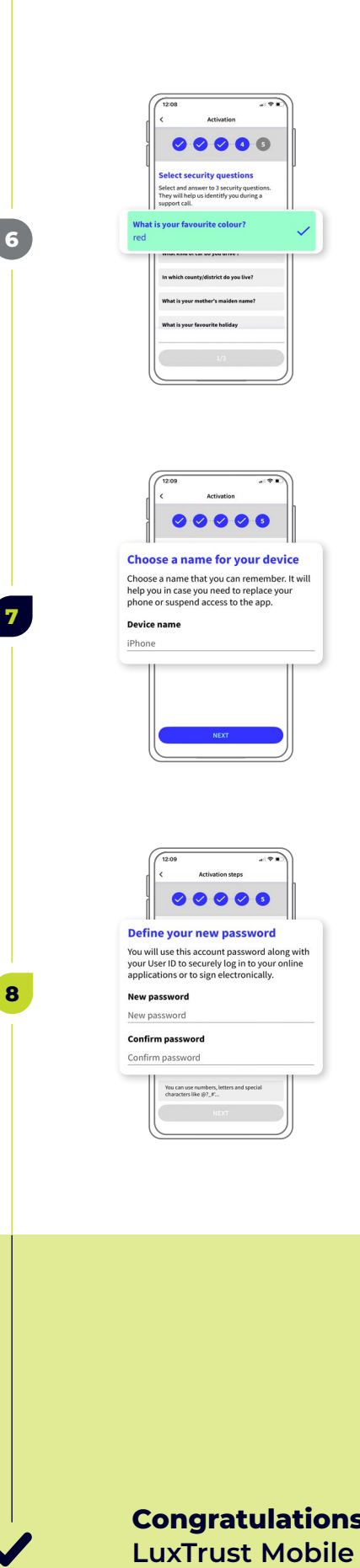

**Choose your security questions** and **provide a clear and conscise answer** for each of them. Then, press **confirm**.

**Define a name** for the device on which you have installed the LuxTrust Mobile app.

**Choose a new password** to finalise the activation and **confirm**.

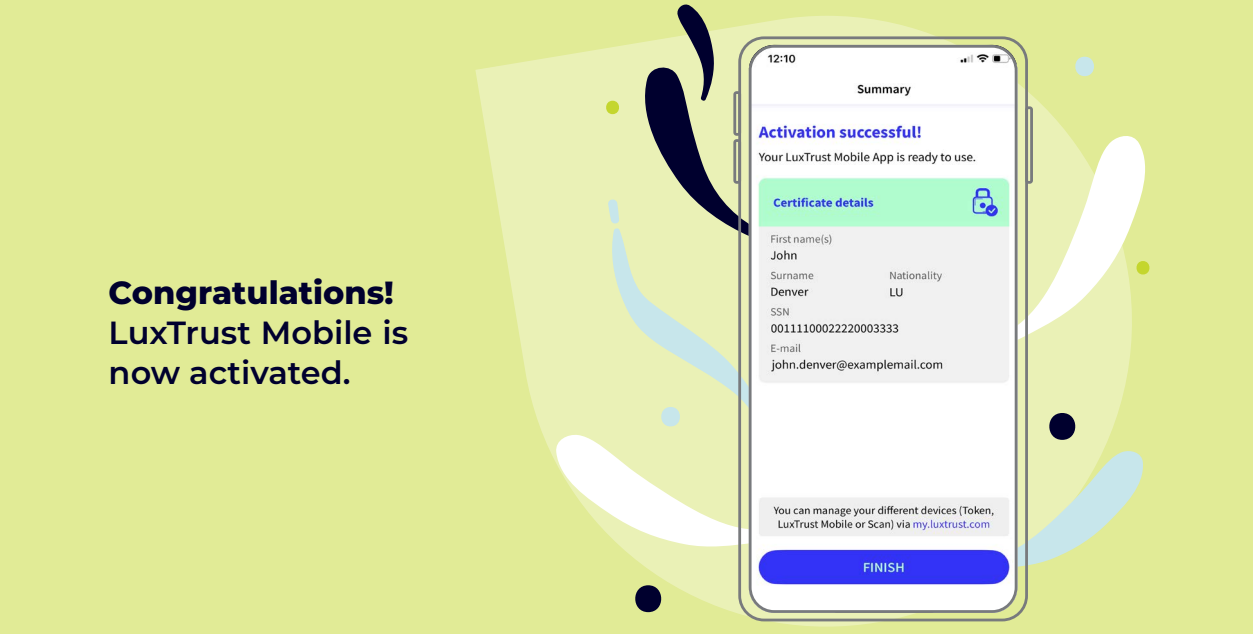

## **Activate LuxTrust Mobile with a LuxTrust Token**

<span id="page-3-0"></span> $\bullet$ 

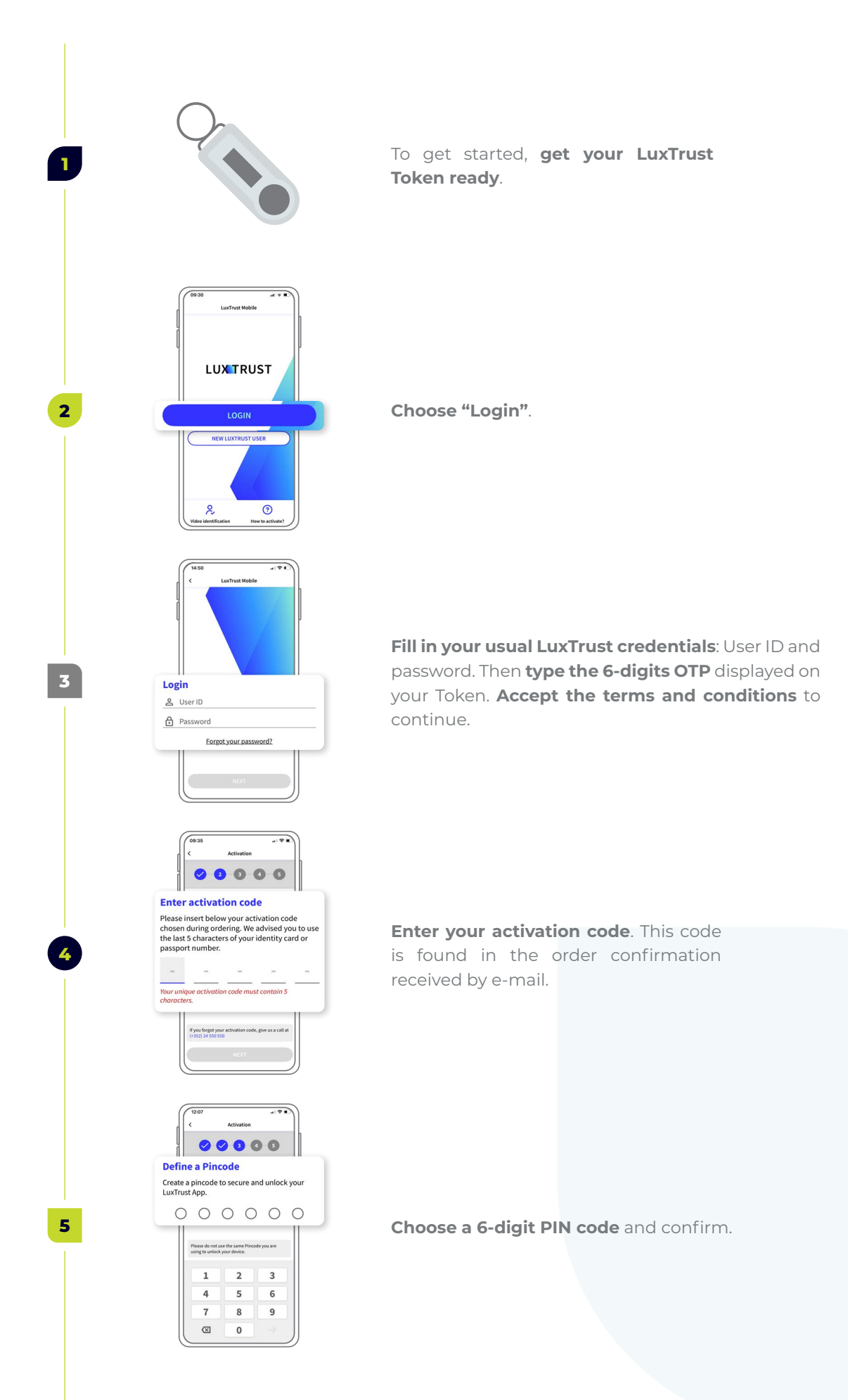

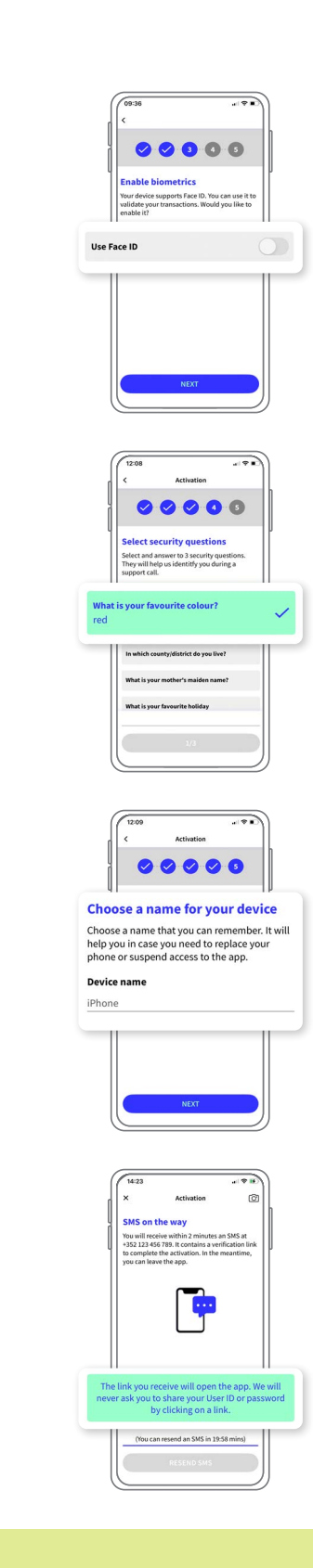

**7**

**8**

**9**

**6**

 $\overline{\bullet}$ 

If you want, and for more security, **enable biometric authentication**. Depending on your smartphone, it can be TouchID, FaceID or fingerprint.

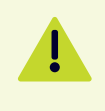

**Please note** that you will be asked for the PIN code if the biometric authentication is not available.

**Choose your 3 security questions and provide a clear and conscise answer for each of them.** Then, **press confirm**.

**Define a name** for the device on which you have installed the LuxTrust Mobile app.

You will receive a confirmation SMS within 10 to 20 min. **Click on the link** to confirm the activation.

**Congratulations!** 

**LuxTrust Mobile is now activated and you can do without your Token.**

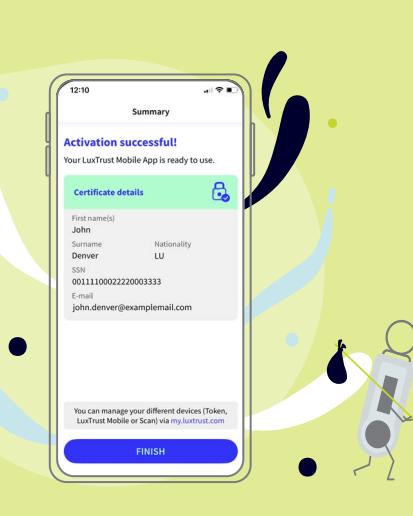

## **Further information …**

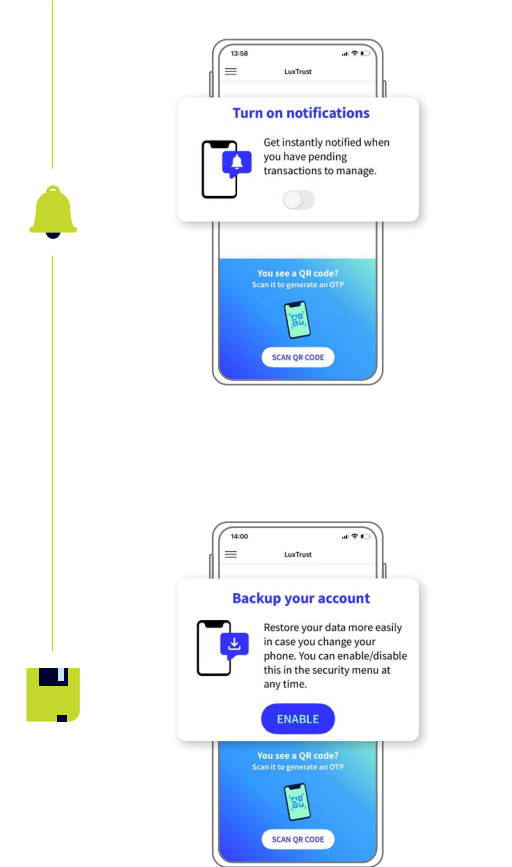

**Enable push notifications** to verify your transactions and connect to your online banking R-Net more easily

Enable your LuxTrust certificate backup to **keep your data secured**.

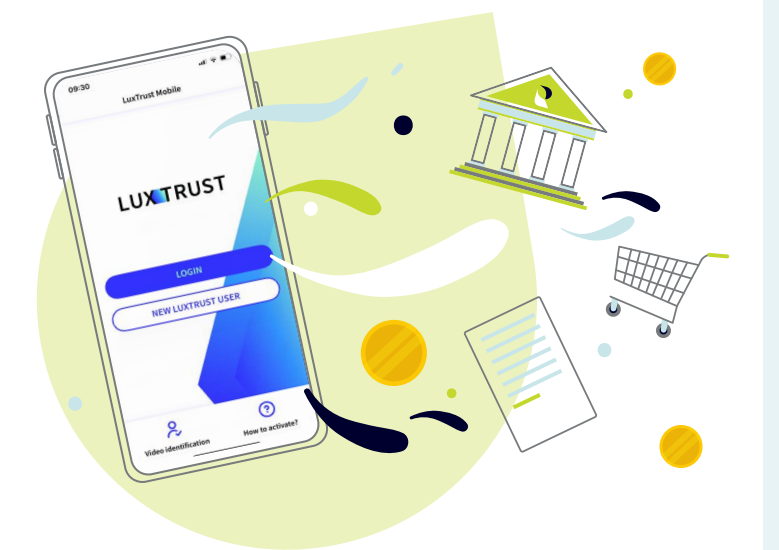

# **Raiffeisen**

### **Need help?**

- If you cannot find your LuxTrust login information (UserID, password), **this information is provided in the initial mail (or SMS)** you received when you ordered your LuxTrust product. **If you can no longer find this information, please contact LuxTrust**.
- If you have problems activating your LuxTrust Mobile product or are unable to connect to R-Net after activation, please **contact our HelpDesk on +352 2450 2000**.
- For all other questions regarding LuxTrust Mobile: **[https://www.luxtrust.](https://www.luxtrust.com/en/support) [com/en/support](https://www.luxtrust.com/en/support)** or **+352 24 550 550**.
- **If you do not have a smartphone**, you can continue to use LuxTrust services using LuxTrust Scan. For more information, **please contact LuxTrust**.

## **Notes**

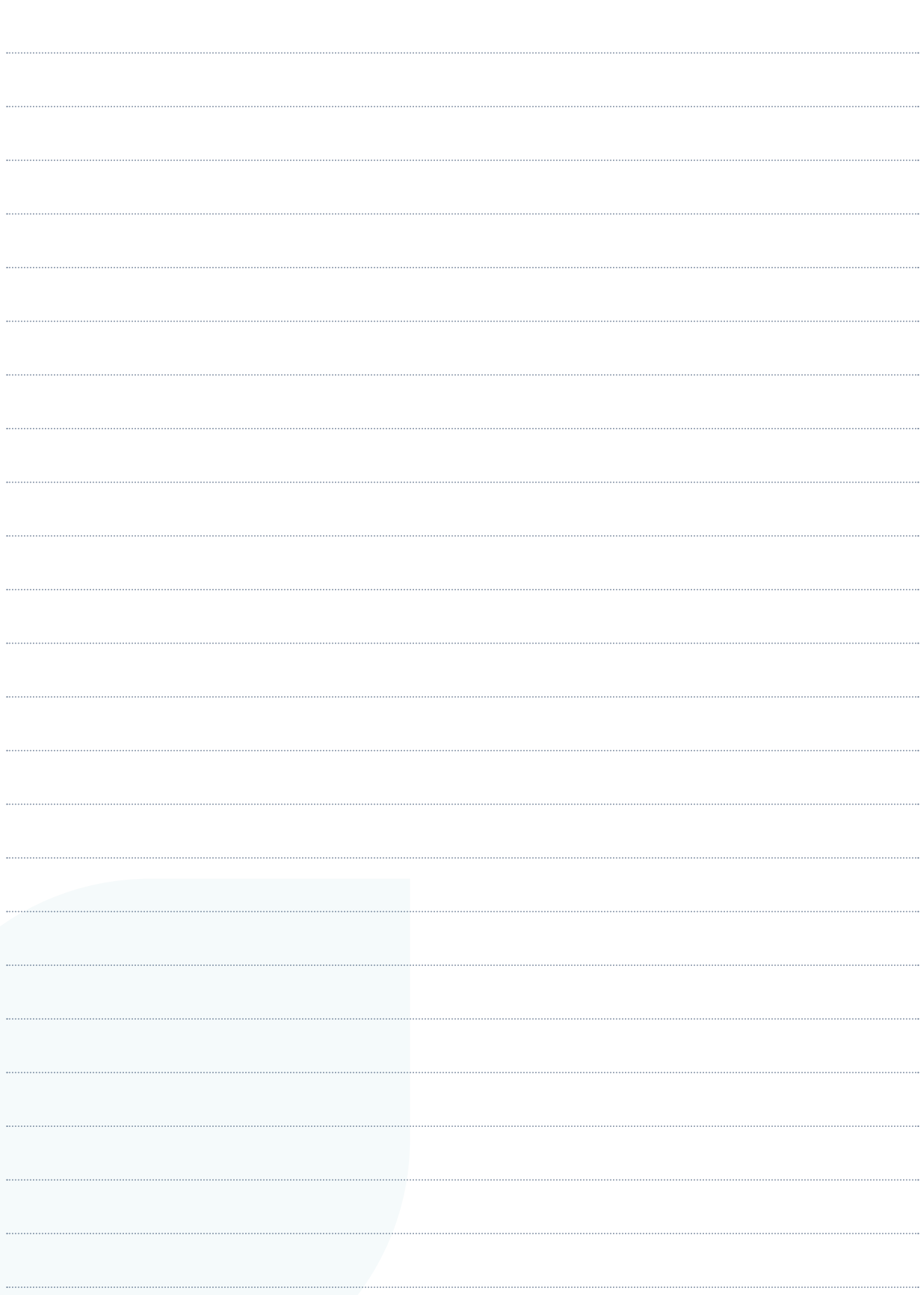

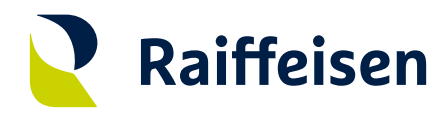

**Banque Raiffeisen** Société coopérative

### **Adresse siège**

4, rue Léon Laval L-3372 Leudelange Luxembourg

T +352 24 50-1 www.raiffeisen.lu

### **Adresse postale** B.P. 111 L-2011 Luxembourg